## **Instruction for Faces reservation program**

The time for using UNT NMR facility can be reserved through the following website

<http://faces.ccrc.uga.edu/>

1. Open this login web page and login

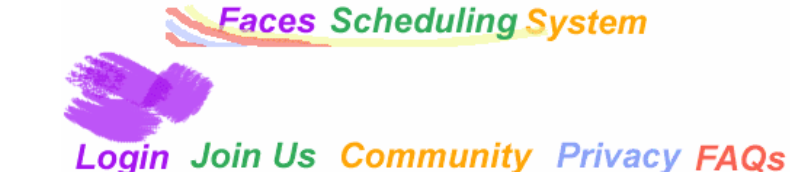

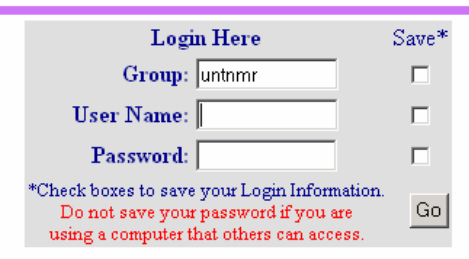

If you forget your password Click here

Group: untnmr

Username: your username

Password: your passwd

2. Select Varian500 in *Choose a Schedule* filed

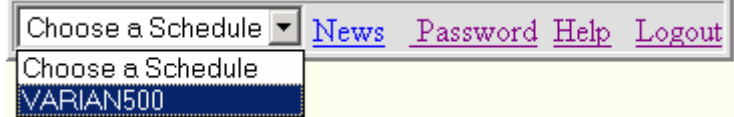

3. The reservation page appears.

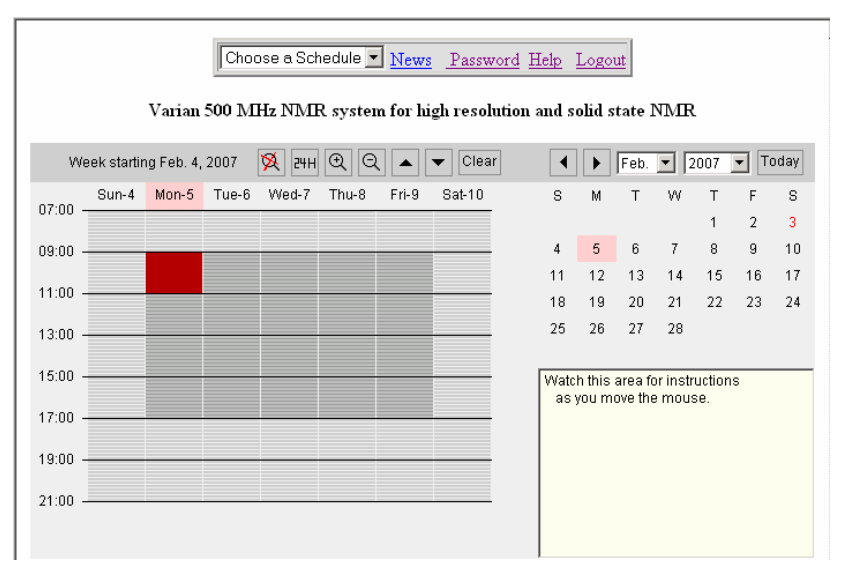

3. Click the day you want to reserve on the calendar, the current reservation shown on the left. The time blocks become red if they are already reserved, and the available time blocks are in grey. Move the mouse to the reserved block, the reservation information is shown at the message window (such as who reserved this block). The

time increment is 10 minutes. You can use buttons  $\mathbb{R} \left( \mathbb{R} \right)$   $\left( \mathbb{R} \right)$  to expand, reduce, move up/down the time slot. If you want to reserve time from 13:00pm to 15:00pm, click the starting time ( 13:00pm slot, it will be yellow), move the mouse to the ending time (14:50pm time slot) and click.

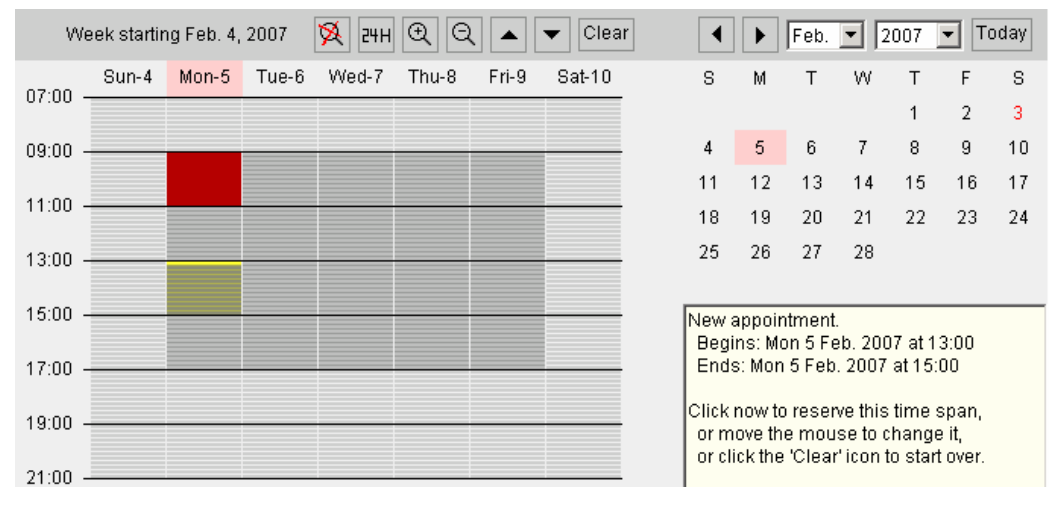

## 4. Confirm your reservation, type your comments and click button **Go**

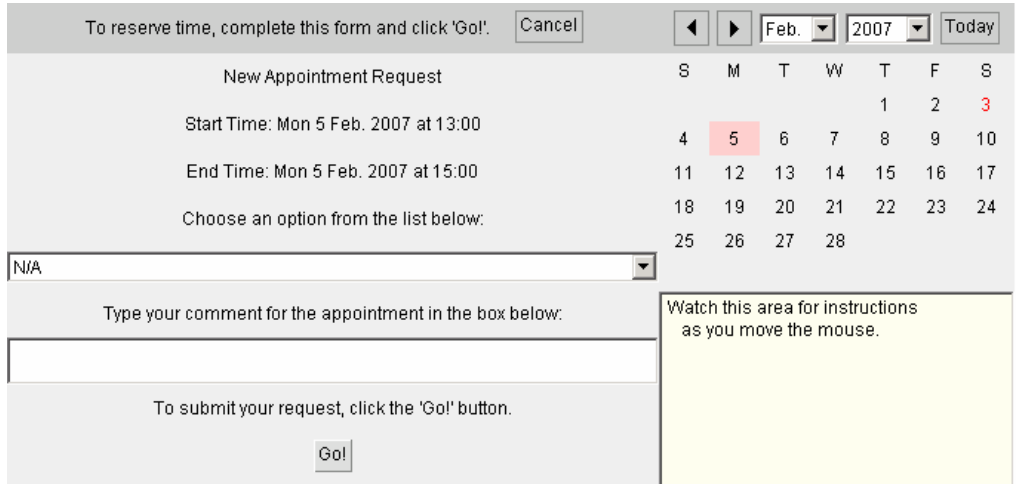

## **Delete your reservation**

All users are required to delete their reservations which can not be used, so other users can use those time blocks. Users can only delete their own reservations.

To delete a reservation, click the reserved time block, then click the Delete button.

## **Reservation Rules**

M-F 8:00am - 5:00pm, maximum: 40 minutes for each reservation. For longer reservation time in a special case, contact NMR staff for approval. M-F after 5:00pm to 8:00am and weekends: no limit.